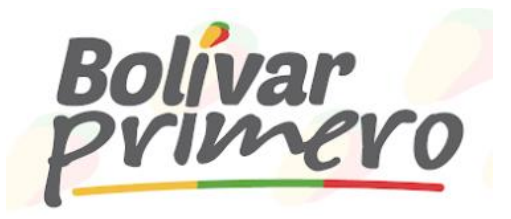

## **Planta Establecimientos Educativos SED GOBERNACIÓN DE BOLÍVAR**

GOBOL-22-005603

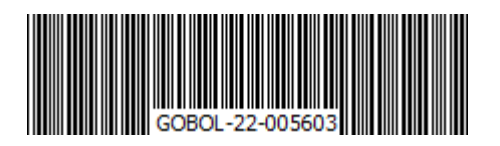

Turbaco, febrero 14 de 2022

## **CIRCULAR INFORMATIVA**

- **PARA: FUNCIONARIOS ADMINISTRATIVOS ADSCRITOS A LA SECRETARÍA DE EDUCACIÓN DE LA GOBERNACIÓN DE BOLÍVAR**
- **DE: DIRECCIÓN ADMINISTRACIÓN PLANTA ESTABLECIMIENTOS EDUCATIVOS**

## **Asunto: PROCESO DE GESTIÓN PARA EL TRÁMITE DE SOLICITUD DE CESANTÍAS PARCIALES.**

Cordial saludo,

Informamos a los funcionarios administrativos adscritos a la Secretaría de Educación del Departamento de Bolívar, que se ha implementado una plataforma tecnológica para el fortalecimiento de los procesos educativos apoyados en las TIC´s, con el fin de agilizar el trámite en las solicitudes de retiro de las cesantías parciales, el cual se realizará siguiendo los siguientes pasos:

- **1.** Ingresar a la página Web de la Secretaría de Educación de laGobernación de Bolívar: <http://www.sedbolivar.gov.co/>
- **2.** Ir al menú de Sistema de la Información y seleccionar la opción EDUSAC (Sistema de Información y Procesos Administrativos y Pedagógicos), y posteriormente dar Click en el botón de ENTRAR.
- **3.** Una vez se ingresa a la plataforma, en la parte superior derecha dar Click en la opción de Cesantías.
- **4.** Se ingresa con las credenciales de acceso, las cuales son el usuario(número de Cédula) y la contraseña (se revisa el correo electrónico registrado en el Sistema Humano, en caso de actualizar contraseña,puede hacerlo desde Humano en

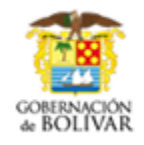

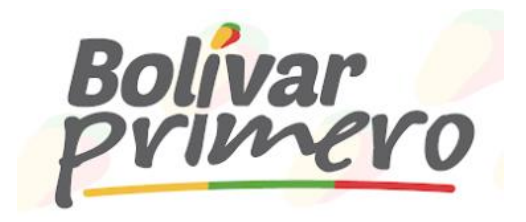

línea).

- **5.** Al momento de ingresar, se da Click en el botón de SOLICITAR.
- **6.** Posteriormente, se registra el fondo que administra las Cesantías, se Selecciona el tipo de retiro parcial de Cesantías, de acuerdo al uso que vaya a darles a esta prestación, el sistema le requerirá los documentos pertinentes, para proceder a otorgarlas.
- **7.** Se realiza el aporte de documentos requeridos, adjuntados en **PDF**, con el objeto de que se estudie la solicitud por parte de la Secretaría de Educación y se proceda a realizar el Acto Administrativo que autoriza el pago.
- **8.** Toda la información del trámite de solicitud de Cesantías Parciales, le llegará vía correo electrónico, para mayor detalle del trámite, deberá ingresar a la plataforma para realizar el seguimiento de la solicitud.

Finalmente, me permito dar por terminado este texto, con la intención de brindar información clara y suficiente acerca del tema que nos convoca, adjunto envío el manual instructivo donde está ilustrado el paso a paso delo antes referenciado.

Atentamente,

**VERONICA MONT** Secretaria de Educación

**JAIRO ANDRÉS BELEÑO BELLI** Director de Planta y Establecimiento Educativo

Proyectó: AMIRA ROSA GONZÁLEZ GÓMEZ, Coordinadora de Nómina y Novedades

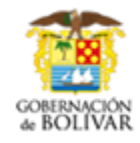